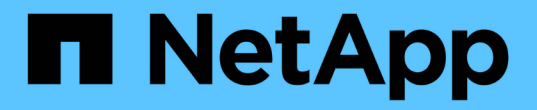

## ハードウェアを設置 Cluster and storage switches

NetApp April 25, 2024

This PDF was generated from https://docs.netapp.com/ja-jp/ontap-systems-switches/switch-nvidiasn2100/install-hardware-sn2100-storage.html on April 25, 2024. Always check docs.netapp.com for the latest.

# 目次

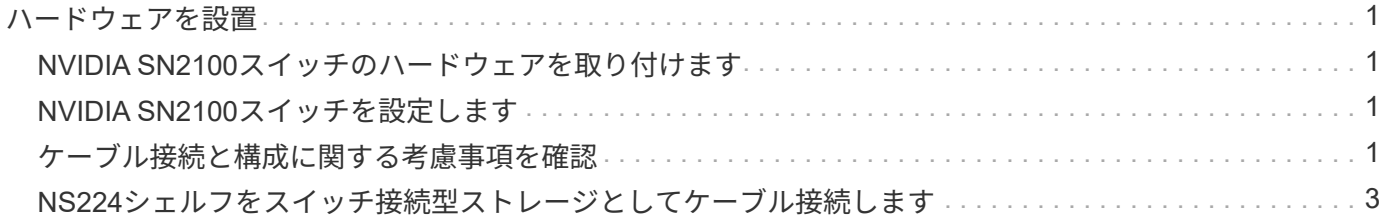

## <span id="page-2-0"></span>ハードウェアを設置

## <span id="page-2-1"></span>**NVIDIA SN2100**スイッチのハードウェアを取り付けます

SN2100ハードウェアを取り付けるには、NVIDIAのマニュアルを参照してください。

手順

1. を確認します ["](https://docs.netapp.com/ja-jp/ontap-systems-switches/switch-nvidia-sn2100-storage/configure-reqs-sn2100-storage.html)[設定要件](https://docs.netapp.com/ja-jp/ontap-systems-switches/switch-nvidia-sn2100-storage/configure-reqs-sn2100-storage.html)["](https://docs.netapp.com/ja-jp/ontap-systems-switches/switch-nvidia-sn2100-storage/configure-reqs-sn2100-storage.html)。

2. の手順に従います ["NVIDIA Switch](https://docs.nvidia.com/networking/display/sn2000pub/Installation)[インストールガイド](https://docs.nvidia.com/networking/display/sn2000pub/Installation)["](https://docs.nvidia.com/networking/display/sn2000pub/Installation)。

次の手順

["](#page-2-2)[スイッチを設定します](#page-2-2)["](#page-2-2)。

## <span id="page-2-2"></span>**NVIDIA SN2100**スイッチを設定します

SN2100スイッチを設定するには、NVIDIAのマニュアルを参照してください。

手順

1. を確認します ["](https://docs.netapp.com/ja-jp/ontap-systems-switches/switch-nvidia-sn2100-storage/configure-reqs-sn2100-storage.html)[設定要件](https://docs.netapp.com/ja-jp/ontap-systems-switches/switch-nvidia-sn2100-storage/configure-reqs-sn2100-storage.html)["](https://docs.netapp.com/ja-jp/ontap-systems-switches/switch-nvidia-sn2100-storage/configure-reqs-sn2100-storage.html)。

2. の手順に従います ["NVIDIA](https://docs.nvidia.com/networking/display/sn2000pub/System+Bring-Up)[システムが起動します。](https://docs.nvidia.com/networking/display/sn2000pub/System+Bring-Up)["](https://docs.nvidia.com/networking/display/sn2000pub/System+Bring-Up)。

次の手順

["](#page-2-3)[ケーブル接続と構成に関する考慮事項を確認](#page-2-3)["](#page-2-3)。

### <span id="page-2-3"></span>ケーブル接続と構成に関する考慮事項を確認

NVIDIA SN2100スイッチを設定する前に、次の考慮事項を確認してください。

**NVIDIA**ポートの詳細

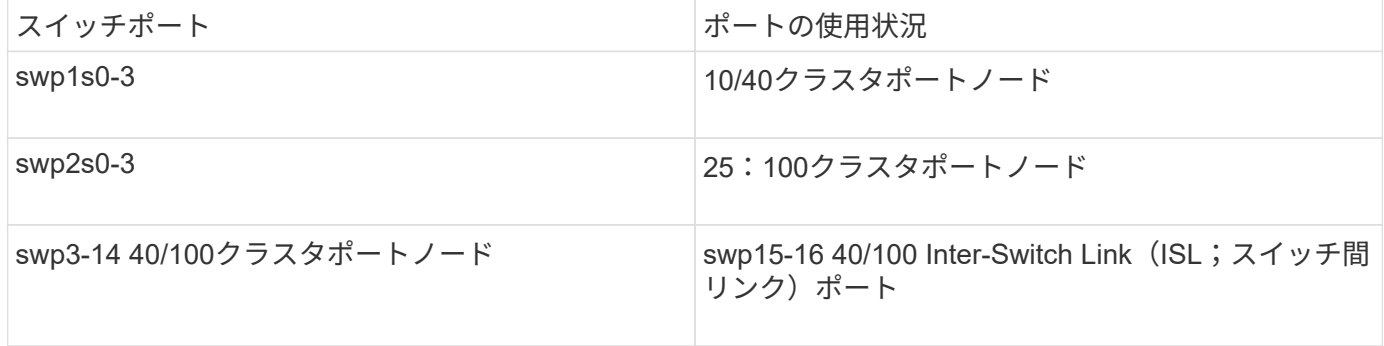

を参照してください ["Hardware Universe"](https://hwu.netapp.com/Switch/Index) スイッチポートの詳細については、を参照してください。

#### 光接続

SN2100スイッチでは、X1151A NIC、X1146A NIC、またはオンボード100GbEポートを使用した場合にの み、光接続がサポートされます。例:

- ポートe0aとe0b上のAFF A800
- ポートe0gとe0hにAFF A320を追加します

#### **QSA**アダプタ

QSAアダプタを使用してプラットフォーム上のオンボードインテルクラスタポートに接続した場合、すべて のリンクが表示されるわけではありません。FAS2750、AFF A300、FAS8200(オール10G)、AFF A250 (25G)などのプラットフォームが該当します。

この問題 を解決するには、次の手順を実行します。

- 1. Intel 10Gの場合、swp1s0-3リンク速度を10000に手動で設定し、オートネゴシエーションをオフに設定し ます。
- 2. Chelsio 25Gの場合、swp2s0~3リンク速度を25000に手動で設定し、オートネゴシエーションをオフに設 定します。

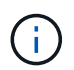

10G / 25G QSAを使用して、ブレークアウト以外の40 / 100Gポートを使用します。ブレークア ウト用に設定されたポートにはQSAアダプタを挿入しないでください。

#### スイッチポートの速度

スイッチポートのトランシーバによっては、スイッチポートの速度を固定の速度に設定しなければならない場 合があります。10Gおよび25Gブレークアウトポートを使用する場合は、自動ネゴシエーションがオフになっ ていて、スイッチのポート速度をハードセットしていることを確認してください。例:

```
cumulus@cumulus:mgmt:~$ net add int swp1s3 link autoneg off && net com
--- /etc/network/interfaces 2019-11-17 00:17:13.470687027 +0000
+++ /run/nclu/ifupdown2/interfaces.tmp 2019-11-24 00:09:19.435226258
+0000
@@ -37,21 +37,21 @@
       alias 10G Intra-Cluster Node
       link-autoneg off
       link-speed 10000 <---- port speed set
       mstpctl-bpduguard yes
       mstpctl-portadminedge yes
       mtu 9216
auto swp1s3
iface swp1s3
       alias 10G Intra-Cluster Node
- link-autoneg off
+ link-autoneg on
       link-speed 10000 <---- port speed set
       mstpctl-bpduguard yes
       mstpctl-portadminedge yes
       mtu 9216
auto swp2s0
iface swp2s0
       alias 25G Intra-Cluster Node
       link-autoneg off
       link-speed 25000 <---- port speed set
```
#### 次の手順

["NS224](#page-4-0)[シェルフをスイッチ接続型ストレージとしてケーブル接続します](#page-4-0)["](#page-4-0)。

## <span id="page-4-0"></span>**NS224**シェルフをスイッチ接続型ストレージとしてケーブル接 続します

NS224ドライブシェルフを(直接接続型ストレージではなく)スイッチ接続型ストレー ジとしてケーブル接続する必要があるシステムの場合は、ここに記載された情報を使用 してください。

• NS224 ドライブシェルフをストレージスイッチ経由でケーブル接続します。

["](https://library.netapp.com/ecm/ecm_download_file/ECMLP2876580)[スイッチ接続型](https://library.netapp.com/ecm/ecm_download_file/ECMLP2876580) [NS224](https://library.netapp.com/ecm/ecm_download_file/ECMLP2876580) [ドライブシェルフのケーブル接続に関する情報](https://library.netapp.com/ecm/ecm_download_file/ECMLP2876580)["](https://library.netapp.com/ecm/ecm_download_file/ECMLP2876580)

• ストレージスイッチを設置します。

["AFF](https://docs.netapp.com/us-en/ontap-systems-switches/index.html) [および](https://docs.netapp.com/us-en/ontap-systems-switches/index.html) [FAS](https://docs.netapp.com/us-en/ontap-systems-switches/index.html) [スイッチのマニュアル](https://docs.netapp.com/us-en/ontap-systems-switches/index.html)["](https://docs.netapp.com/us-en/ontap-systems-switches/index.html)

• 使用しているプラットフォームモデルでサポートされているストレージスイッチやケーブルなどのハード ウェアを確認します。

["NetApp Hardware Universe](https://hwu.netapp.com/) [の略](https://hwu.netapp.com/)["](https://hwu.netapp.com/)

Copyright © 2024 NetApp, Inc. All Rights Reserved. Printed in the U.S.このドキュメントは著作権によって保 護されています。著作権所有者の書面による事前承諾がある場合を除き、画像媒体、電子媒体、および写真複 写、記録媒体、テープ媒体、電子検索システムへの組み込みを含む機械媒体など、いかなる形式および方法に よる複製も禁止します。

ネットアップの著作物から派生したソフトウェアは、次に示す使用許諾条項および免責条項の対象となりま す。

このソフトウェアは、ネットアップによって「現状のまま」提供されています。ネットアップは明示的な保 証、または商品性および特定目的に対する適合性の暗示的保証を含み、かつこれに限定されないいかなる暗示 的な保証も行いません。ネットアップは、代替品または代替サービスの調達、使用不能、データ損失、利益損 失、業務中断を含み、かつこれに限定されない、このソフトウェアの使用により生じたすべての直接的損害、 間接的損害、偶発的損害、特別損害、懲罰的損害、必然的損害の発生に対して、損失の発生の可能性が通知さ れていたとしても、その発生理由、根拠とする責任論、契約の有無、厳格責任、不法行為(過失またはそうで ない場合を含む)にかかわらず、一切の責任を負いません。

ネットアップは、ここに記載されているすべての製品に対する変更を随時、予告なく行う権利を保有します。 ネットアップによる明示的な書面による合意がある場合を除き、ここに記載されている製品の使用により生じ る責任および義務に対して、ネットアップは責任を負いません。この製品の使用または購入は、ネットアップ の特許権、商標権、または他の知的所有権に基づくライセンスの供与とはみなされません。

このマニュアルに記載されている製品は、1つ以上の米国特許、その他の国の特許、および出願中の特許によ って保護されている場合があります。

権利の制限について:政府による使用、複製、開示は、DFARS 252.227-7013(2014年2月)およびFAR 5252.227-19(2007年12月)のRights in Technical Data -Noncommercial Items(技術データ - 非商用品目に関 する諸権利)条項の(b)(3)項、に規定された制限が適用されます。

本書に含まれるデータは商用製品および / または商用サービス(FAR 2.101の定義に基づく)に関係し、デー タの所有権はNetApp, Inc.にあります。本契約に基づき提供されるすべてのネットアップの技術データおよび コンピュータ ソフトウェアは、商用目的であり、私費のみで開発されたものです。米国政府は本データに対 し、非独占的かつ移転およびサブライセンス不可で、全世界を対象とする取り消し不能の制限付き使用権を有 し、本データの提供の根拠となった米国政府契約に関連し、当該契約の裏付けとする場合にのみ本データを使 用できます。前述の場合を除き、NetApp, Inc.の書面による許可を事前に得ることなく、本データを使用、開 示、転載、改変するほか、上演または展示することはできません。国防総省にかかる米国政府のデータ使用権 については、DFARS 252.227-7015(b)項(2014年2月)で定められた権利のみが認められます。

#### 商標に関する情報

NetApp、NetAppのロゴ、<http://www.netapp.com/TM>に記載されているマークは、NetApp, Inc.の商標です。そ の他の会社名と製品名は、それを所有する各社の商標である場合があります。